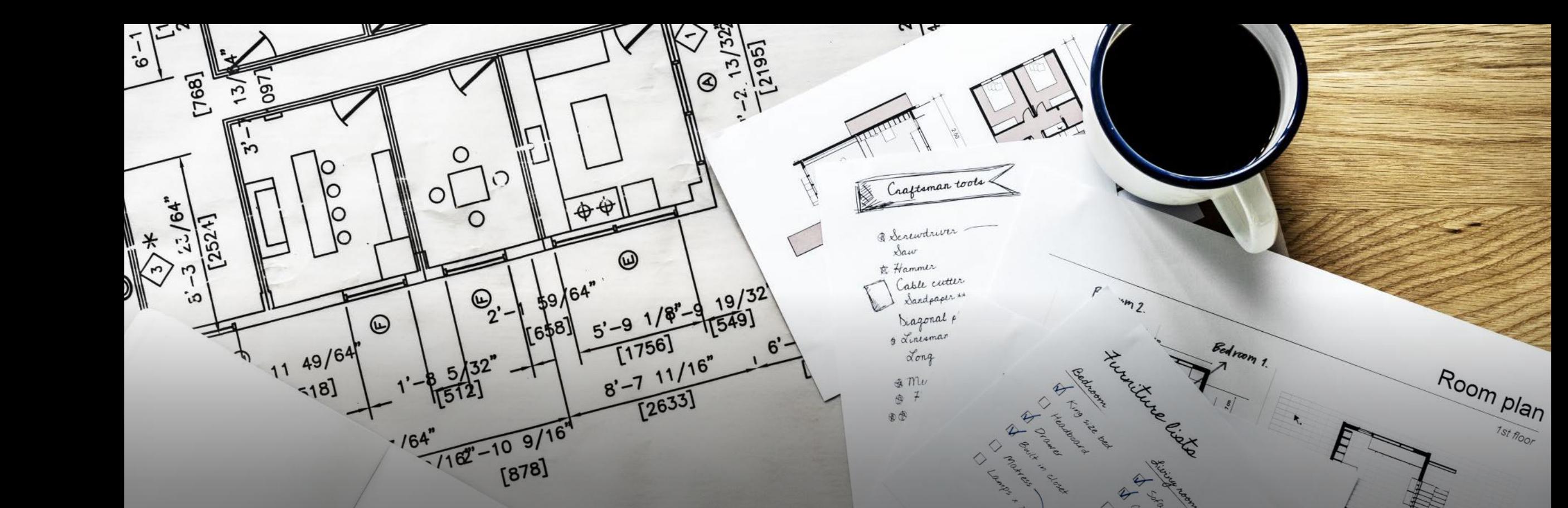

**คูมือการขออนุมัติโครงการในระบบ e-Budget**

## **1) เขาเว็บไซต [www.budget.up.ac.th](http://www.budget.up.ac.th/) กรอกบัญชีผูใชงาน**

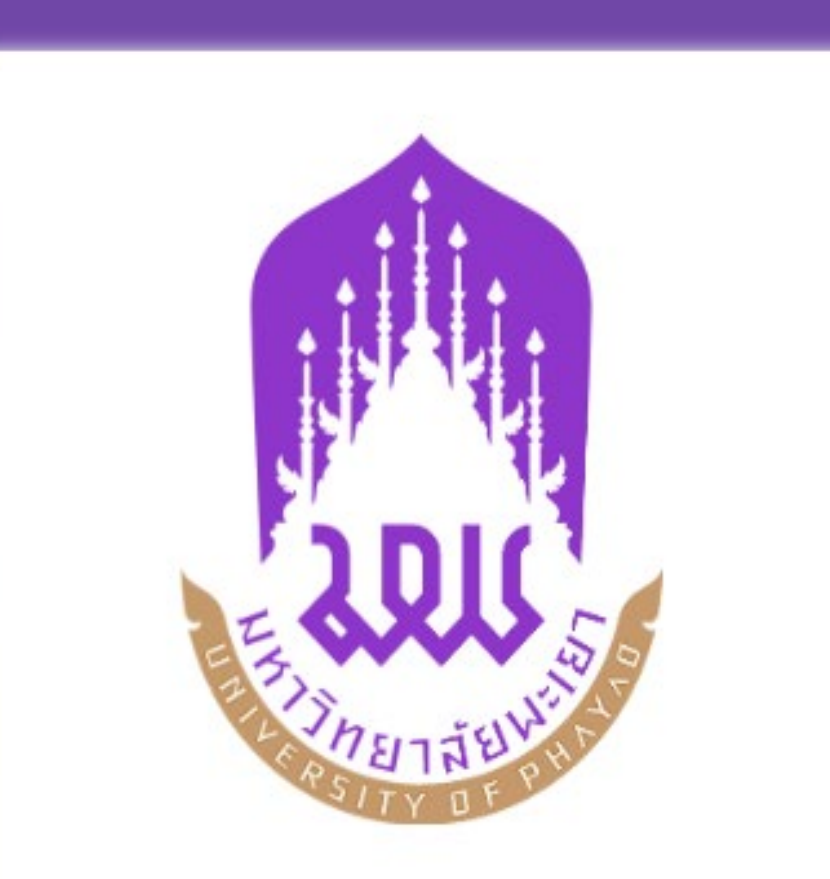

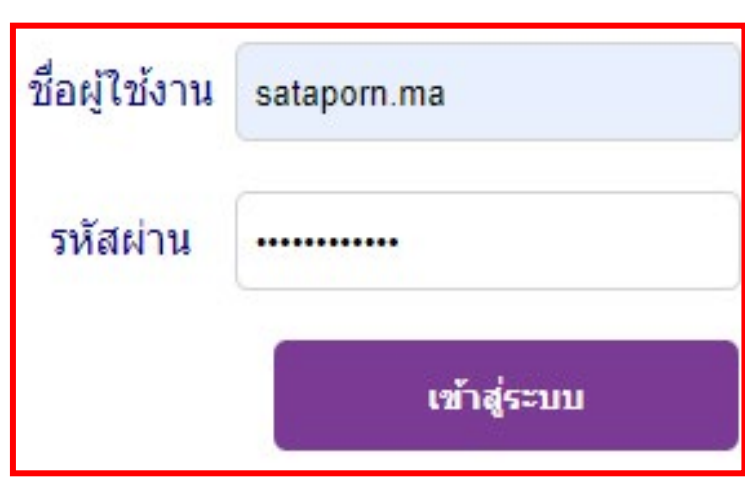

1093 - ติดต่อปัญหาเรื่องการกรอกข้อมูลโครงการ<br>1093 - ติดปัญหาเรื่องระบบผิดพลาด/เข้าใช้งานระบบไม่ได้

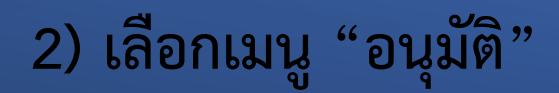

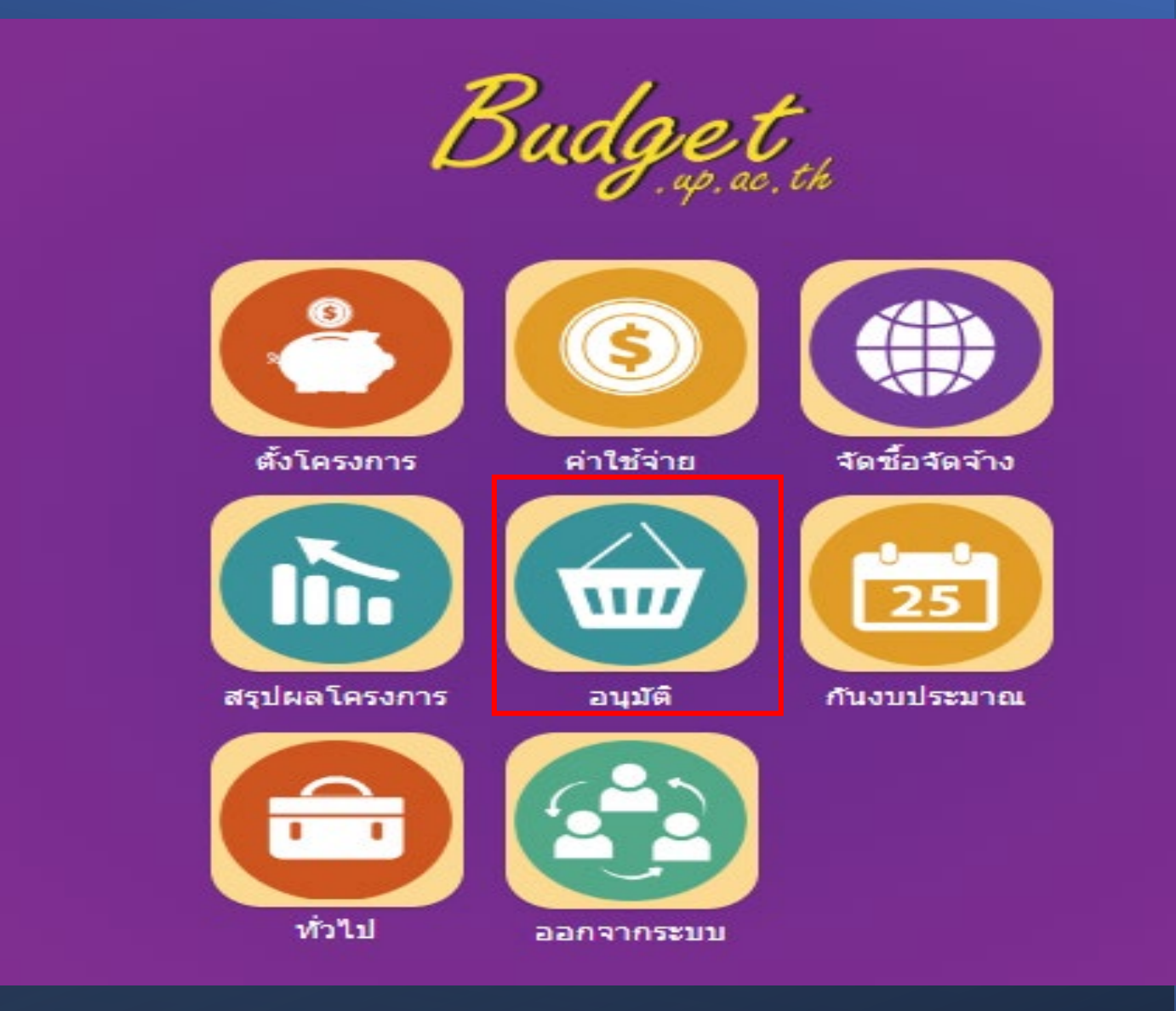

## **) เลือกเมนู "อนุมัติโครงการ"**

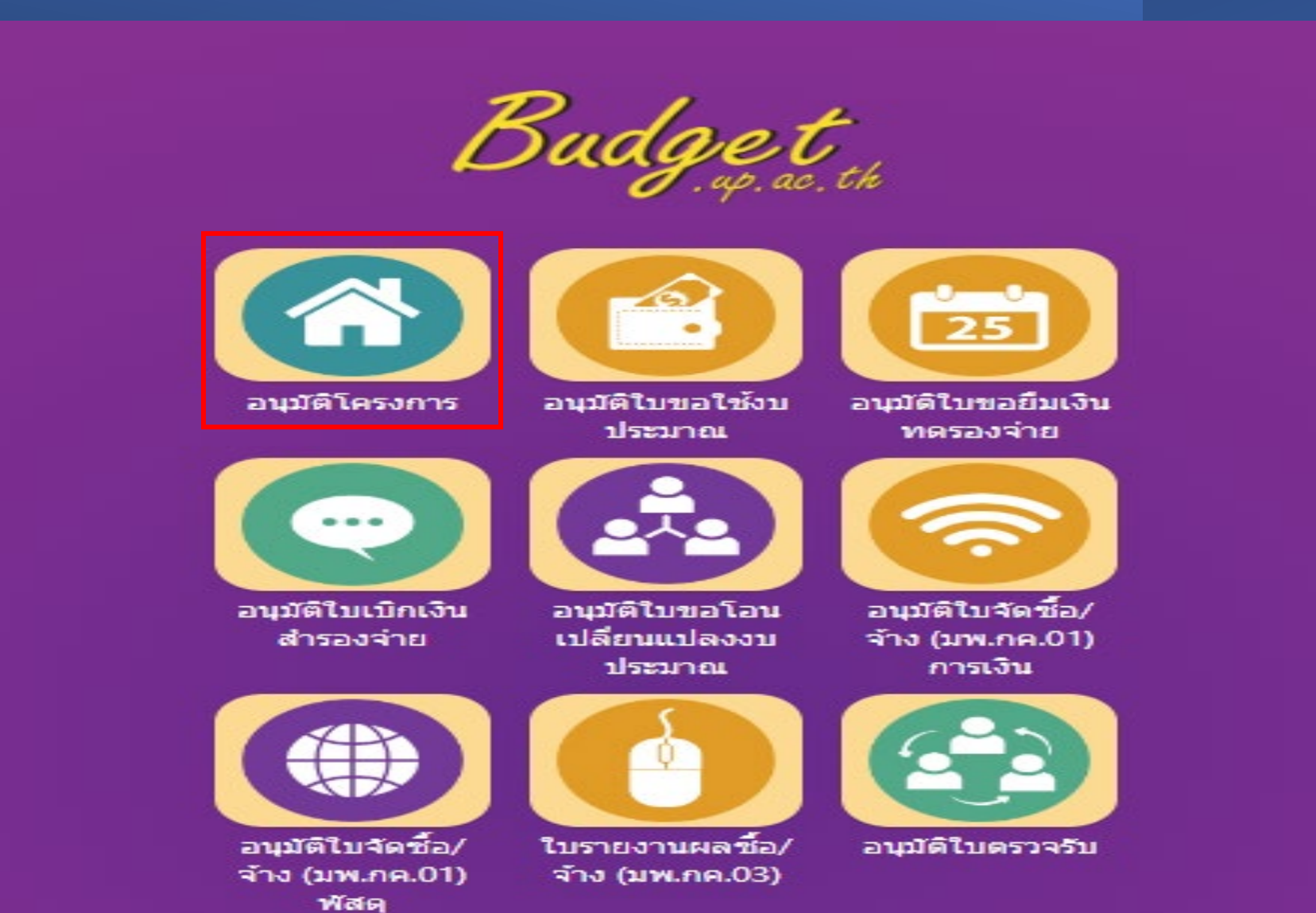

## **4) เลือกเมนู "เลือกโครงการที่รับผิดชอบ"**

灩 มหาวิทยาลัยพะเยา ว่าที่ร้อยคริสถาพร มะโนวัง +

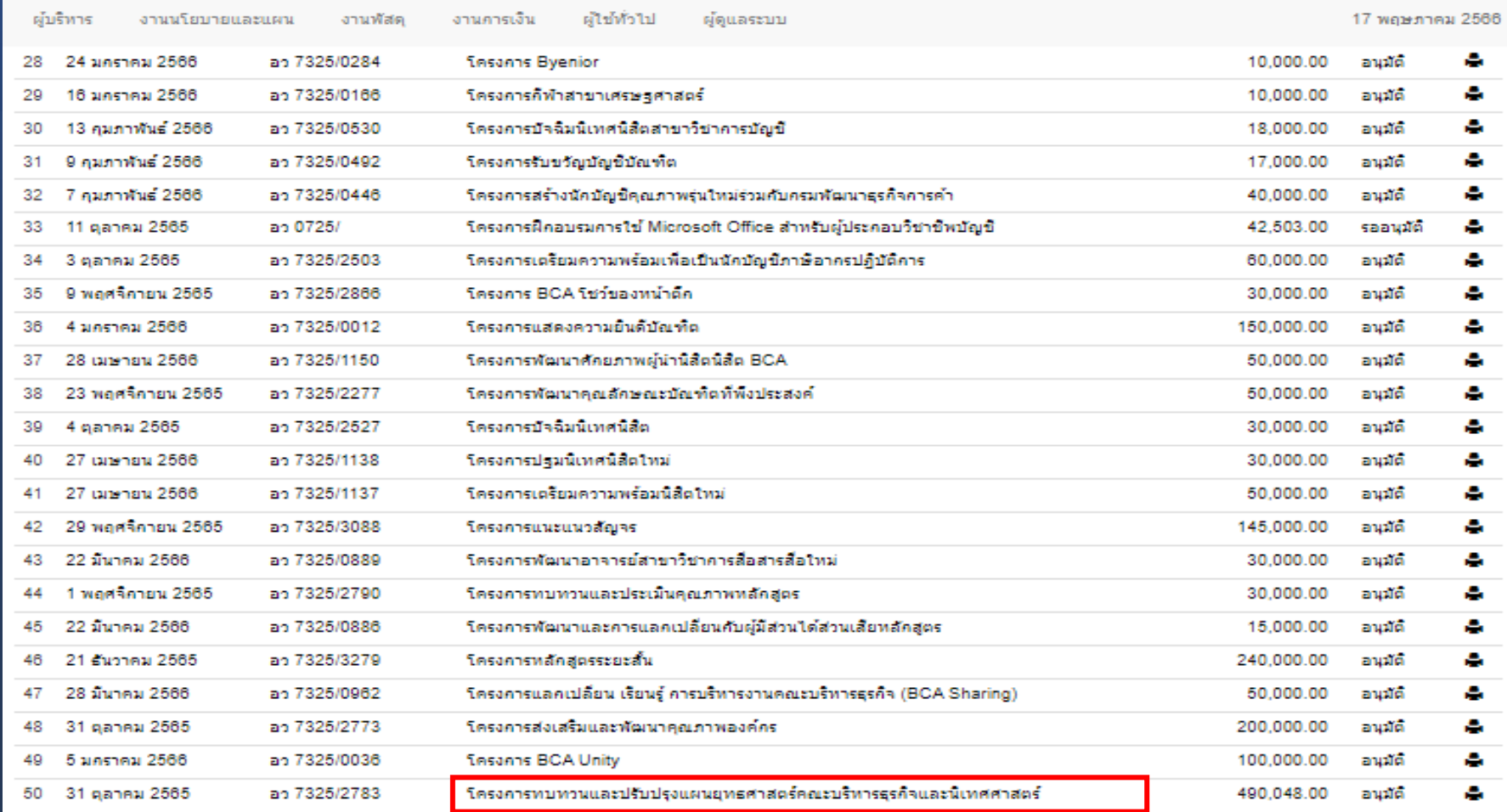

เพิ่มใบขอเปิดตำเนินการโครงการ

## **4) เลือกเมนู "กรอกรายละเอียดใหครบถวนแลว "บันทึกขอมูล"**

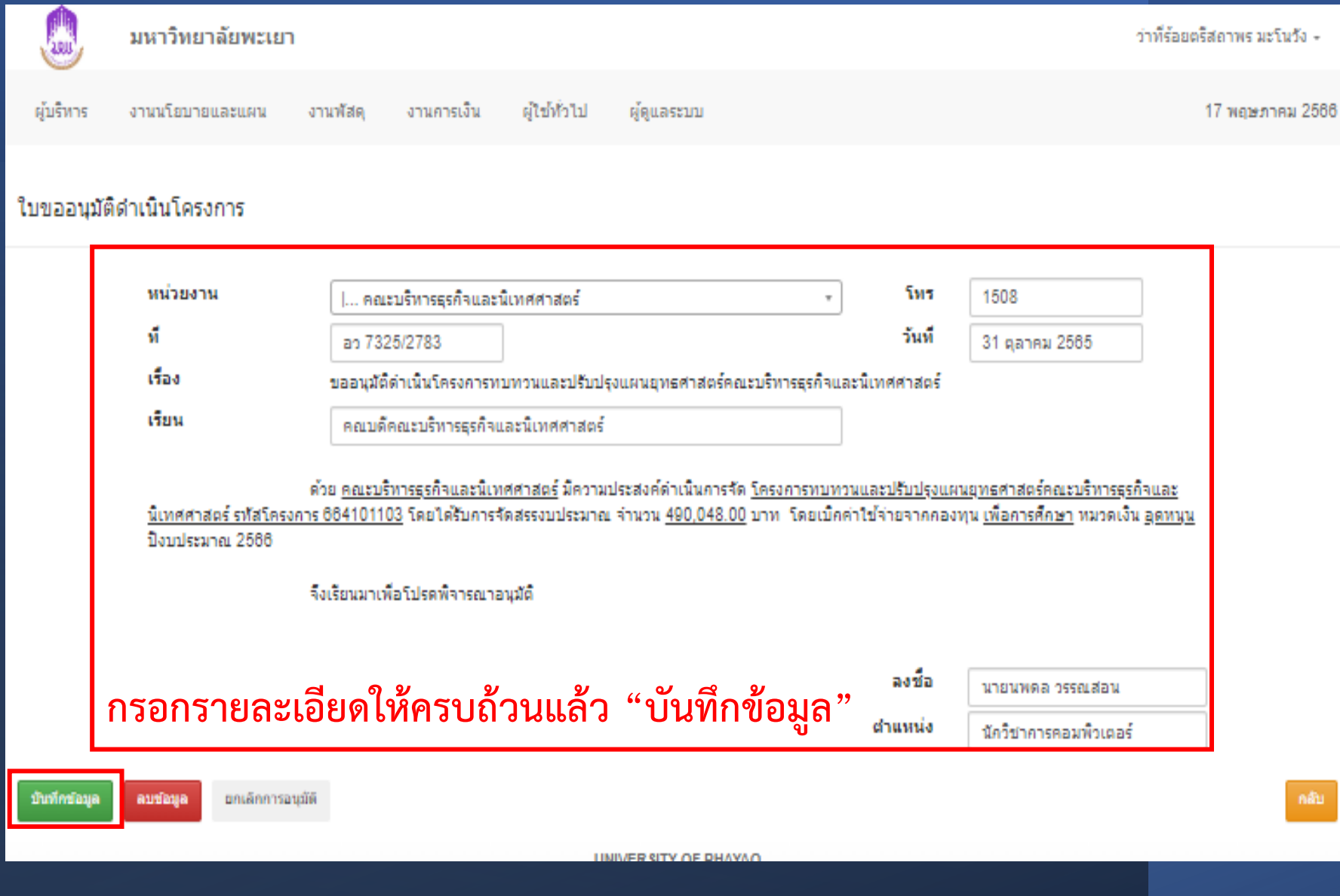

- จัดทําโดย
- วาที่ร้อยตรีสถาพร ่ มะโนวัง
- นักวิเคราะห์นโยบายและแผน
- คณะบริหารธุรกิจและนิเทศศาสตร์

 $\widetilde{\circ}$ 

 $O_{LQ_L}$ 

 $\overline{a}$ 

 $\widehat{\mathcal{O}}$ 

118 350 1185

 $\mathfrak{s}$